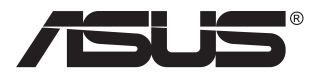

# **Seria VG28UQL1A Monitor LCD**

## **Ghidul utilizatorului**

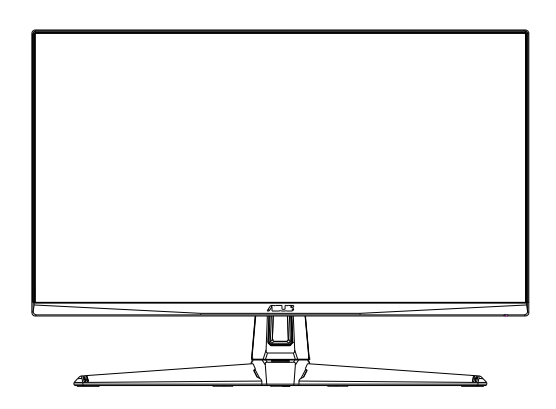

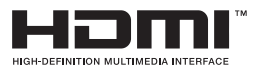

### **Cuprins**

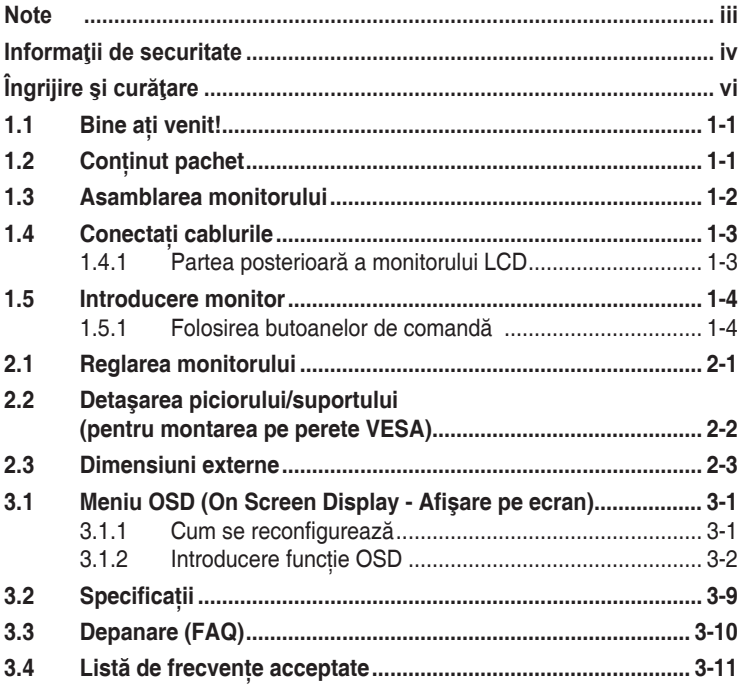

Copyright © 2019 ASUSTeK COMPUTER INC. Toate drepturile rezervate.

Nicio parte din acest manual, inclusiv produsele şi software-ul descrise în acesta nu poate fi reprodusă, transmisă, transcrisă, păstrată într-un sistem de preluare a informaţiilor sau tradusă în orice limbă, indiferent de formă sau de mijloace, cu excepția documentației păstrate de cumpărător cu scopul de copie<br>de rezervă, fără a avea permisiunea scrisă explicită a ASUSTeK COMPUTER INC. ("ASUS").

Garanția sau service-ul produsului nu se va prelungi dacă: (1) produsul este reparat, modificat sau alterat,<br>exceptând cazul în care astfel de reparație, modificare sau alterare este autorizată în scris de ASUS; sau (2) numărul de serie al produsului este şters sau lipseşte.

ASUS OFERA ACEST MANUAL "CA ATARE", FARA NICI O GARANȚIE, EXPLICITA SAU IMPLICITA,<br>INCLUZÂND, DAR FĂRĂ A SE LIMITA LA, GARANȚIILE SAU CONDIȚIILE IMPLICITE PENTRU COMERCIALIZAREA SAU CONFORMITATEA CU UN ANUMIT SCOP. ASUS, DIRECTORII, CADRELE DE CONDUCERE, ANGAJAŢII SAU AGENŢII SĂI NU SUNT RESPONSABILI PENTRU NICIO DAUNĂ INDIRECTĂ, SPECIALĂ, INCIDENTALĂ SAU PE CALE DE CONSECINŢĂ (INCLUSIV DAUNE PENTRU PIERDERE DE PROFIT, PIERDERE DE ACTIVITATE, PIERDERE DE UTILIZARE SAU<br>DATE, ÎNTRERUPEREA ACTIVITĂȚII ȘI ALTELE SIMILARE), CHIAR DACĂ ASUS A FOST AVIZAT<br>DE POSIBILITATEA UNOR ASTFEL DE PAGUBE CARE REIES DIN ORICE DEF ACESTUI MANUAL SAU PRODUS.

SPECIFICAŢIILE ŞI INFORMAŢIILE DIN ACEST MANUAL SUNT FURNIZATE DOAR CU SCOP INFORMATIV ŞI SUNT SUPUSE MODIFICĂRII ÎN ORICE MOMENT FĂRĂ NOTIFICARE ŞI NU TREBUIE INTERPRETATE CA OBLIGAȚIE DIN PARTEA ASUS. ASUS NU IȘI ASUMA NICIO<br>RESPONSABILITATE SAU RĂSPUNDERE PENTRU ORICE ERORI SAU INEXACTITĂȚI CARE POT SĂ APARĂ ÎN ACEST MANUAL, INCLUSIV PRODUSELE ŞI SOFTWARE-UL CARE SUNT DESCRISE ÎN ACESTA.

Numele de produse şi companii din acest manual pot fi sau nu mărci comerciale înregistrate sau drepturi de autor ale companiilor respective şi sunt utilizate doar pentru identificare sau explicaţie şi în beneficiul proprietarilor, fără intenția de a încălca drepturile acestora.

### <span id="page-2-0"></span>**Note**

### **Declaraţia Comisiei federale de comunicaţii**

Acest dispozitiv respectă Sectiunea 15 a Regulilor FCC. Functionarea trebuie să îndeplinească următoarele două conditii:

- Acest dispozitiv nu poate cauza interferente nocive si
- Acest dispozitiv trebuie să accepte orice interferente primite, inclusiv interferentele care pot provoca o functionare nedorită.

Acest echipament a fost testat şi s-a constatat că se încadrează în limitele pentru un dispozitiv digital de Clasa B în conformitate cu Partea 15-a Reglementărilor FCC. Aceste limite au drept scop asigurarea unei protectii rezonabile împotriva interferentei dăunătoare într-o instalatie rezidentială. Acest echipament generează, utilizează şi poate radia energie de radiofrecventă și, dacă nu este instalat și utilizat conform instructiunilor producătorului, poate produce interferente dăunătoare comunicatiilor radio. Cu toate acestea, nu există nicio garanție că într-o configurație de instalare specifică nu se vor produce interferente. Dacă acest echipament cauzează interferențe dăunătoare pentru recepția radio sau TV, care se pot stabili prin oprirea şi repornirea echipamentului, utilizatorul este încurajat să încerce corectarea interferentelor prin intermediul uneia sau al mai multora dintre următoarele măsuri:

- Reorientati sau reamplasati antena receptorului.
- Creșteti distanta de separare dintre dispozitiv și receptor.
- Conectati echipamentul la o priză de c.a. dintr-un circuit diferit de cel la care este conectat receptorul.
- Pentru ajutor, consultati dealerul sau un tehnician radio/TV cu experientă.

#### **Declaraţie a Departamentului canadian de comunicaţii**

Acest dispozitiv digital nu depăşeşte limitele Clasei B pentru emisii de zgomot radio de la dispozitivul digital stabilite în Regulamentele privind interferenţa radio a Departamentului canadian de comunicaţii.

Acest dispozitiv digital Clasa B respectă ICES-003 din Canada.

FAT

### <span id="page-3-0"></span>**Informaţii de securitate**

- Înainte de configurarea monitorului, citiți cu atenție toată documentația care însotește produsul.
- Pentru a preveni pericolul de incendiu sau de electrocutare, nu expuneti monitorul la ploaie sau umiditate.
- Nu încercati să deschideti carcasa monitorului. Tensiunile înalte periculoase din monitor pot provoca vătămarea corporală gravă.
- Dacă sursa de alimentare s-a stricat, nu încercați să o reparați singuri. Contactati un tehnician de service calificat sau magazinul.
- Înainte de a utiliza produsul, asigurati-vă că toate cablurile sunt conectate corect şi cablurile de alimentare nu sunt deteriorate. Dacă detectati orice avarie, contactati imediat dealerul.
- Sloturile şi deschiderile de pe spatele sau partea superioară a carcasei sunt prevăzute pentru ventilare. Nu blocati aceste sloturi. Nu plasati acest produs aproape sau deasupra unui radiator sau a unei surse de căldură, cu excepția cazului în care aceasta este ventilată corespunzător.
- Monitorul trebuie operat numai de la tipul de sursă de alimentare indicat pe etichetă. Dacă nu sunteti sigur de tipul de sursă de alimentare al locuinței, consultati dealerul sau compania locală de furnizare a energiei electrice.
- Utilizati ștecherul adecvat care respectă standardul local de putere.
- Nu suprasolicitati prelungitoarele cu prize multiple și cablurile prelungitoare. Suprasolicitarea poate provoca incendiul sau electrocutarea.
- Evitati praful, umiditatea și extremele de temperatură. Nu plasati monitorul într-o zonă în care se poate uda. Amplasaţi monitorul pe o suprafată stabilă.
- Scoateti ștecherul din priză în timpul furtunilor, când se produc fulgere sau când monitorul nu este utilizat o perioadă lungă de timp. Aceasta va proteja monitorul împotriva deteriorării cauzate de supratensiunea tranzitorie.
- Nu împingeti obiecte și nu vărsați lichid în sloturile de pe carcasa monitorului.
- Pentru a asigura functionarea satisfăcătoare, utilizati monitorul doar cu computere certificate UL care au prize configurate adecvat, marcate între 100 ~ 240 V c.a.
- Priza va fi instalată în apropierea echipamentului şi va fi amplasată într-un loc uşor de accesat.
- Dacă întâmpinati probleme tehnice cu monitorul, contactați un tehnician de service calificat sau magazinul.
- Realizaţi o conexiune de împământare înainte de a conecta fişa de retea la retea. Iar când deconectati conexiunea de împământare, asigurati-vă că deconectati după scoaterea fișei de retea de la retea.

### **AVERTIZARE**

Utilizarea altor căşti decât cele specificate poate conduce la pierderea auzului ca urmare a presiunilor de sunet excesive.

Vă rugăm confirmati ca sistemul de distributie în clădire oferă un întrerupător de circuit nominal de 120/240V, 20 A (maxim).

Dacă se livrează cu o mufă cu 3 pini pe cablul de alimentare, conectați cablul la o priză cu 3 mufe (împământată). Nu dezactivati pinul de împământare al mufei, de exemplu prin ataşarea unui adaptor de 2 pini. Pinul de împământare este o functie importantă de sigurantă.

Declaratie de conformitate Acest aparat îndeplinește cerintele stabilite în Directiva Consiliului privind Aproximarea Legilor Statelor Membre referitor la Compatibilitatea Electromagnetică (2014/30/UE), Directiva privind Aparatele cu Tensiune Joasă (2014/35/UE), Directiva ErP(2009/125/CE) şi Directiva RoHS (2011/65/UE). Acest produs a fost testat şi s-a constatat că îndeplineşte standardele armonizate pentru echipamente de tehnologia informatiilor, aceste standarde armonizate fiind publicate sub formă de Directive în Monitorul Oficial al Uniunii Europene.

## <span id="page-5-0"></span>**Îngrijire şi curăţare**

- Înainte să ridicati sau să mutati monitorul, este bine să deconectati cablurile și cablul de alimentare. Respectati tehnicile de ridicare corecte când pozitionati monitorul. Când ridicati sau transportati monitorul, tineti de marginile monitorului. Nu ridicati monitorul apucându-l de suport sau de cablu.
- Curătirea. Opriti monitorul și deconectați cablul de alimentare. Curătați suprafata monitorului cu o cârpă fără scame, neabrazivă. Petele persistente pot fi îndepărtate cu o cârpă umezită cu o solutie de curătare cu agresivitate medie.
- Nu utilizati solutii de curătare care contine alcool sau acetonă. Utilizati o solutie de curătare destinată utilizării pentru LCD. Nu pulverizați soluția de curățare direct pe ecran, deoarece aceasta poate picura în monitor şi poate cauza electrocutarea.

#### **Următoarele simptome sunt normale pentru monitor:**

- Ecranul poate produce scintilatii în timpul utilizării initiale din cauza naturii luminii fluorescente. Opriti și porniti monitorul din nou pentru a vă asigura că scintilatia dispare.
- Este posibil ca ecranul să lumineze ușor neuniform, în functie de modelul de desktop pe care îl utilizati.
- Când aceeaşi imagine este afişată timp de mai multe ore, pe ecran poate apărea o imagine remanentă după schimbarea imaginii. Ecranul va reveni încet sau puteti să opriti alimentarea pentru câteva ore.
- Când ecranul devine negru sau clipește sau nu mai functionează, contactati dealerul sau centrul de service pentru reparatii. Nu reparati ecranul pe cont propriu!

### **Convenţii utilizate în acest ghid**

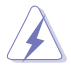

AVERTIZARE: Informatii pentru a preveni vătămarea corporală când încercati să efectuati o actiune.

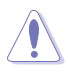

ATENTIE: Informatii pentru a preveni deteriorarea componentelor când încercati să efectuati o actiune.

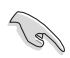

IMPORTANT: Informatii pe care TREBUIE să le respectati pentru a efectua o actiune.

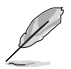

NOTĂ: Sfaturi și informatii suplimentare pentru a ajuta la efectuarea unei acţiuni.

### **Unde găsiţi informaţii suplimentare**

Consultati următoarele surse pentru informatii suplimentare și pentru actualizări ale produsului şi software-ului.

#### **1. Site-uri ASUS**

Site-urile ASUS internationale oferă informatii actualizate despre produsele hardware si software ASUS. Consultati **<http://www.asus.com>**

#### **2. Documentaţie opţională**

Pachetul produsului dvs. poate include documentatie optională care poate fi adăugată de dealer. Aceste documente nu fac parte din pachetul standard.

### **Restricţie la Declaraţia privind substanţele periculoase (India)**

Acest produs respectă "Reglementările privind gestionarea deseurilor de echipamente electrice şi electronice în India, 2016" şi interzice utilizarea plumbului, mercurului, cromului hexavalent, bifenililor polibromurati (PBB) si difenil eterilor polibromurati (PBDE) în concentratie mai mare de 0,1% din greutate în materiale omogene şi 0,01% din greutate în materiale omogene pentru cadmiu, cu exceptia scutirilor enumerate în Lista 2 a Regulii.

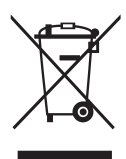

#### **Eliminarea echipamentelor de către utilizator în gospodării private în Uniunea Europeană**

Simbolul de pe produs sau de pe ambalaj indică faptul că acest produs nu poate fi eliminat împreună cu gunoiul menajer. În schimb este responsabiilitatea dvs de a elimina echipamentul prin predarea la un punct de colectare desemnat pentru reciclarea deşeelor electrice şi a echipamentelor electronice. Colectarea separată şi reciclarea echipamentelor la momentul eliminării va ajura la conservarea resurselor naturale şi va asigura că este reciclat într-o manieră care protejează sănătatea umană şi mediul. Pentru mai multe informații despre unde puteți să predați echipamentele pentru reciclare, vă rugăm să contactati primăria locală, serviciul de eliminare a deşeurilor menajere sau magazinul de unde ați achiziționat produsul.

### <span id="page-7-0"></span>**1.1 Bine aţi venit!**

Vă mulţumim pentru achiziţionarea monitorului LCD ASUS® !

Cel mai nou monitor LCD cu ecran panoramic de la ASUS oferă un afișaj cu contrast mai mare, mai lat și mai luminos, plus o multime de caracteristici care îmbunătătesc experienta de vizualizare.

Cu aceste caracteristici, vă puteti bucura de confortul și de experienta vizuală încântătoare pe care o oferă monitorul!

### **1.2 Conţinut pachet**

Verificati dacă în pachet există următoarele articole:

- V Monitor LCD
- Ghid de pornire rapidă
- $\checkmark$  Certificat de garantie
- $\checkmark$  1x adaptor de alimentare
- $\checkmark$  1x cablu DisplayPort (optional)
- $\checkmark$  1x cablu HDMI (optional)
- $\checkmark$  1x cablu USB3.0 (optional)

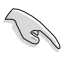

• Dacă oricare dintre articolele de mai sus este deteriorat sau lipseşte, contactati imedia magazinul.

### <span id="page-8-0"></span>**1.3 Asamblarea monitorului**

### **Pentru a asambla monitorul:**

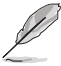

• În timpul asamblării piciorului/bazei monitorului, vă recomandăm să mentineti monitorul în ambalajul de polistiren expandat (EPS) (polistiren expandat).

- 1. Aliniaţi orificiul şurubului de pe braţ cu şurubul inclus de pe bază. Apoi introduceti baza în brat.
- 2. Fixați baza de picior înșurubând șurubul inclus.

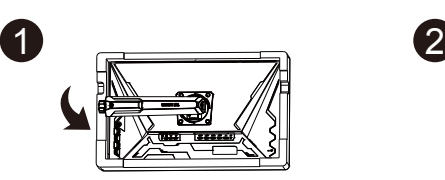

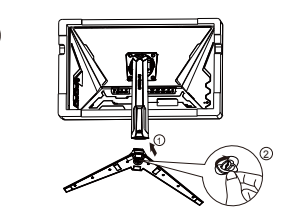

### <span id="page-9-0"></span>**1.4 Conectaţi cablurile**

### **1.4.1 Partea posterioară a monitorului LCD**

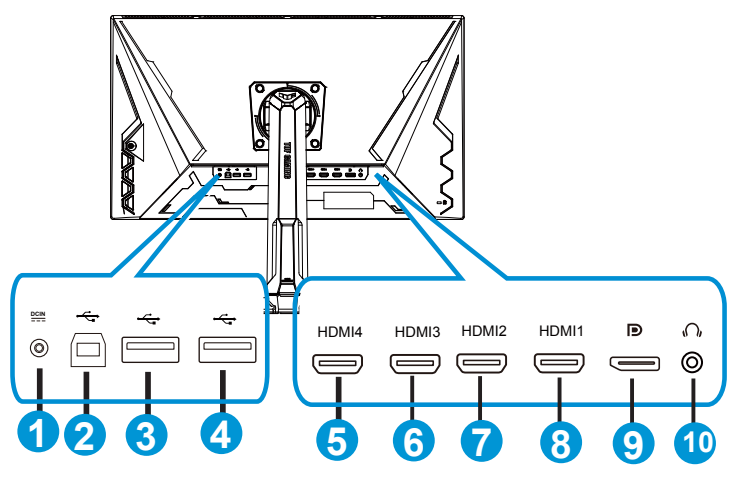

- 1. Port de intrare c.c.
- 2. Port ascendent USB
- 3. Port descendent USB
- 4. Port descendent USB
- 5. HDMI-4 (V2.0)
- 6. HDMI-3 (V2.0)
- 7. HDMI-2 (V2.1)
- 8. HDMI-1 (V2.1)
- 9. DisplayPort
- 10. Port ieşire căşti

### <span id="page-10-0"></span>**1.5 Introducere monitor**

### **1.5.1 Folosirea butoanelor de comandă**

Puteti folosi butonul de comandă din partea inferioară a monitorului pentru a regla setările referitoare la imagine.

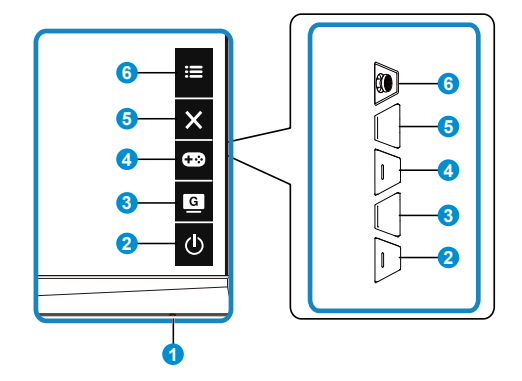

- 1. Indicator alimentare:
	- Definitia de culoare a indicatorului de alimentare se află în tabelul de mai jos.

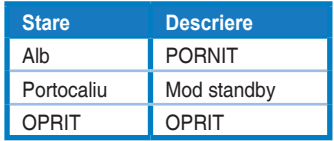

- 2. **c** Butonul Alimentare:
	- Utilizati acest buton pentru a porni și opri monitorul.
- 3. G GameVisual:
	- Apăsați această tastă de comandă rapidă pentru a comuta între sapte moduri video presetate (Mod peisaj, Mod curse, Mod cinema, Mod RTS/ RPG, Mod FPS, Mod sRGB, Mod MOBA şi Mod utilizator) cu ajutorul tehnologiei video inteligente GameVisual™.
- 4. **GB** Buton GamePlus:
	- **GamePlus**: Functia GamePlus vă pune la dispozitie un set de instrumente şi creează un mediu de joc optimizat pentru diferite tipuri de jocuri. Funcția Punct ochit este concepută în mod special pentru jucătorii noi sau începători, care sunt interesati de jocurile de tip First Person Shooter (FPS - jocuri de actiune cu vizualizare subiectivă). Pentru a activa functia GamePlus:
		- Buton GamePlus pentru a accesa meniul principal al functiei GamePlus.
- Activati functia Punct ochit, Temporizator, Contor FPS sau Aliniere afişaj.
- Deplasați butonul  $\mathbf{:=}(\mathbf{0})$  în sus sau în jos pentru a selecta și apăsați pe  $\mathbf{:=}$ ( $\odot$ ) pentru a confirma funcția dorită. Apăsați pe  $\bm{\times}$ pentru a ieşi.
- Functia Punct ochit/Temporizator/Contor FPS este reglabilă prin apăsarea butonului de navigare în 05 direcții.
- Pentru a activa Lunetist, trebuie să dezactivati HDR pe dispozitivul dvs.

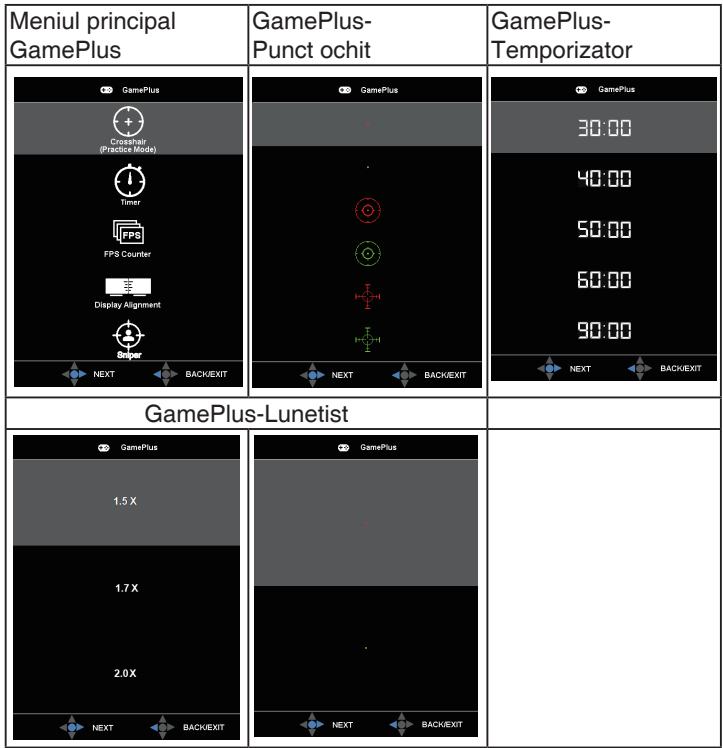

- 5. Buton de închidere:
	- Iese din meniul OSD.
- 6.  $\mathbf{E}$  Buton de navigare (5 directii):
	- Activează meniul OSD. Activează elementul selectat din meniul OSD.
	- Crește/Reduce valorile sau deplasează selecția către sus/jos/stânga/ dreapta

### <span id="page-12-0"></span>**2.1 Reglarea monitorului**

- Pentru vizualizare optimă, vă recomandăm să priviți fața completă a monitorului, apoi reglati monitorul la unghiul care este cel mai confortabil pentru dvs.
- Ţineţi suportul pentru a preveni căderea monitorului în timpul modificării unghiului acestuia.
- Puteți regla unghiul monitorului de la +20° la -5° și permite reglarea rotirii cu 15° fie de la stânga sau de la dreapta. De asemenea, puteti regla înăltimea monitorului cu 12cm. De asemenea, puteti regla pivotarea monitorului până la 90˚.

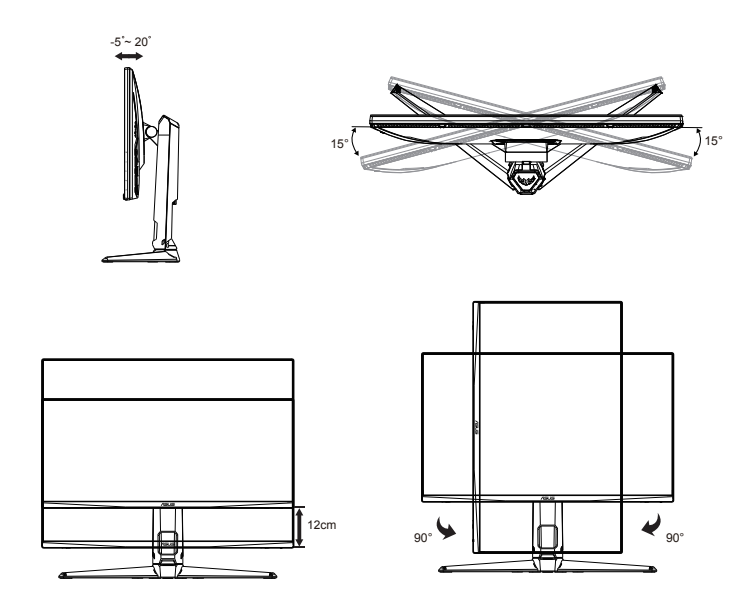

### <span id="page-13-0"></span>**2.2 Detaşarea piciorului/suportului (pentru montarea pe perete VESA)**

Suportul detaşabil al acestui monitor este proiectat special pentru montarea pe perete VESA.

### **Pentru a detaşa braţul/suportul**

- 1. Deconectati cablurile de alimentare și de semnal. Așezați cu grijă monitorul cu faţa în jos, în ambalajul de EPS.
- 2. Îndepărtați capacele șuruburilor.
- 3. Scoateţi cele patru (4) şuruburi care fixează piciorul de partea din spate a monitorului.
- 4. Detasati suportul (piciorul și baza) de pe monitor.

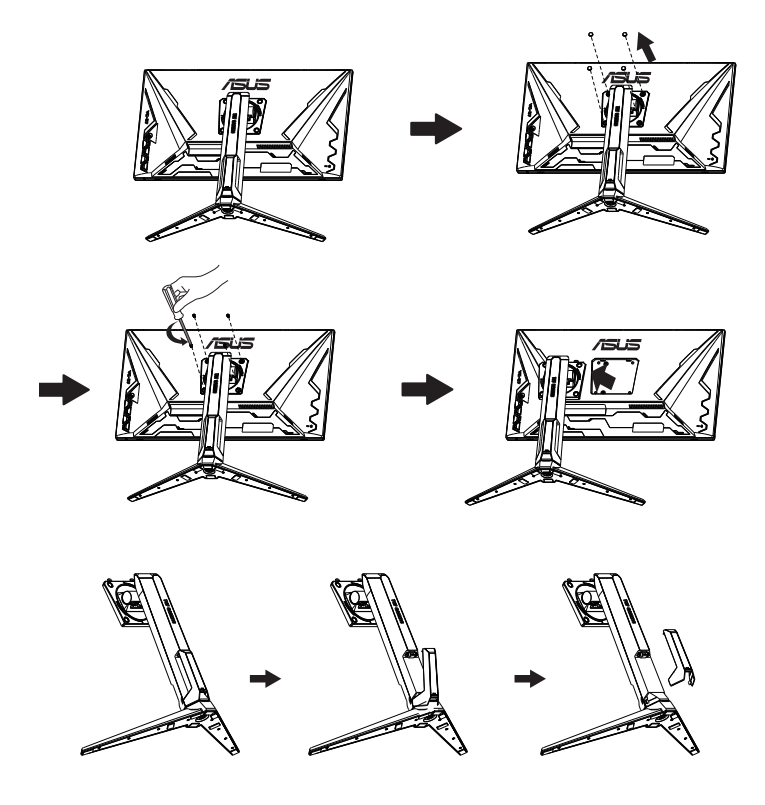

### <span id="page-14-0"></span>**2.3 Dimensiuni externe**

Unitate: mm

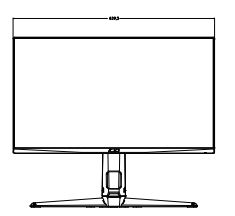

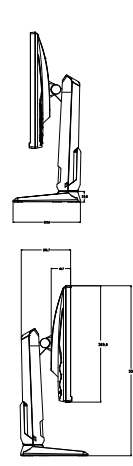

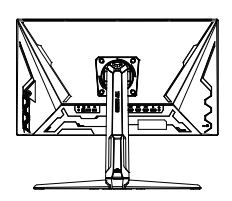

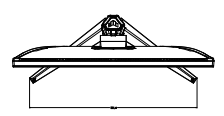

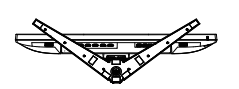

### <span id="page-15-0"></span>**3.1 Meniu OSD (On Screen Display - Afişare pe ecran)**

### **3.1.1 Cum se reconfigurează**

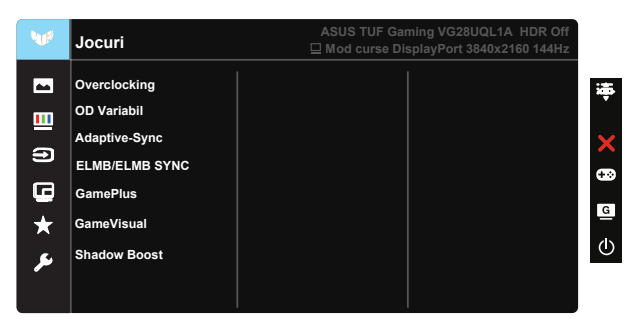

- 1. Apăsați punctul Central de pe butonul de navigare în 5 direcții pentru a activa meniul OSD.
- 2. Apăsați pe butoanele  $\blacktriangledown$  și  $\blacktriangle$  pentru a comuta între elementele din meniu. Când vă deplasati de la o pictogramă la alta, numele optiunii este evidentiat.
- 3. Pentru a selecta elementul evidentiat din meniu, apăsați tasta centrală.
- 4. Apăsați pe butoanele ▼ și ▲ pentru a selecta parametrul dorit.
- 5. Apăsați tasta centrală pentru a accesa bara glisantă și apoi folositi butonul  $\nabla$  sau $\blacktriangle$ , în funcție de indicațiile din meniu, pentru a efectua modificările dorite.
- 6. Apăsati ◀/► pentru a vă deplasa la stânga/dreapta în meniu.

### <span id="page-16-0"></span>**3.1.2 Introducere funcţie OSD**

#### **1. Jocuri**

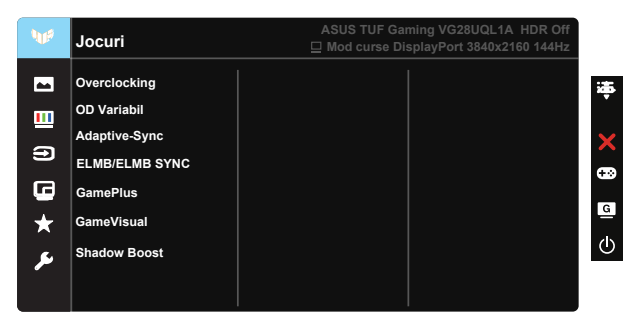

- Overclocking: Această functie permite să ajustati rata de reîmprospătare.
- OD Variabil: Accelerează timpul de răspuns cu tehnologia Over Drive. Inclusiv nivelul 0~nivelul 5.
- Adaptive-Sync (DP) / FreeSync Premium (HDMI): Aceasta poate permite unei surse de imagini compatibilă cu tehnologia Adaptive-Sync (DP) / FreeSync Premium (HDMI) să ajusteze în mod dinamic rata de reîmprospătare a afişajului pe baza ratelor de cadre tipice pentru eficientă energetică și actualizare aproape fără latentă a imaginilor afişate.
- ELMB/ELMB SYNC: Permite pornirea functiei atunci când Adaptive-Sync (DP) / FreeSync Premium (HDMI) este Pornit. Această funcție elimină sfâșierea ecranuli, reduce imaginile fantome și neclaritățile din timpul mișcării atunci când jucati jocuri. Dacă Adaptive-Sync (DP)/ FreeSync Premium (HDMI) este Oprit, această funcție poate fi activată atunci când rata de reîmprospătare este 100Hz, 120Hz, 144Hz.
- GamePlus: Activati functia Punct ochit, Temporizator, Contor FPS, Aliniere afişaj sau Lunetist.
- GameVisual: Această functie contine șapte subfunctii pe care le puteti selecta după cum doriti.
- Shadow Boost: Reglarea curbei gama a monitorului prin ameliorarea culorilor închise, pentru a îmbogăti tonurile închise dintr-o imagine, conturând mai clar portiunile și obiectele întunecate.

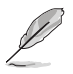

- În Mod curse, functiile Saturatie și ASCR nu pot fi configurate de utilizator.
- În Mod sRGB, funcțiile Saturație, Ton strat, Culoare temperatură, Strălucire, Contrast şi ASCR nu pot fi configurate de utilizator.
- În Mod MOBA, functiile Saturatie și ASCR nu pot fi configurate de utilizator.

#### **2. Imagine**

Puteti ajusta Strălucire, Contrast, HDR, VividPixel, Control aspect <sub>II</sub> Filtru Lumină Albastră de la această functie principală.

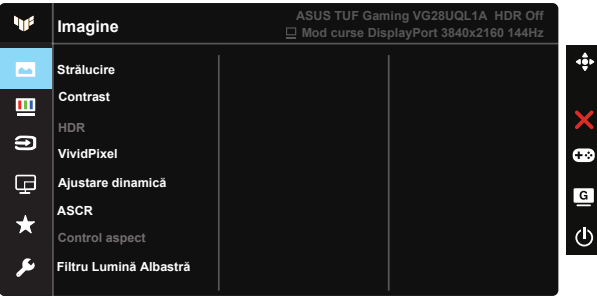

- Strălucire: Intervalul de reglare este de la 0 la 100.
- Contrast: Intervalul de reglare este de la 0 la 100.
- HDR: Interval dinamic înalt (High Dynamic Range). Cuprinde trei moduri HDR (ASUS Cinema HDR, ASUS Gaming HDR şi Mod Consolă).
- Ajustare dinamică Ajustare dinamică locală, porniti această functie pentru a îmbunătăți contrastul dinamic.
- VividPixel: O tehnologie exclusivă ASUS care oferă utilizatorilor divertisment prin intermediul unor imagini pline de viaţă, cu o claritate de cristal şi detalii uluitoare. Intervalul de reglare este de la 0 la 100.
- ASCR: Selectati PORNIT sau OPRIT pentru a activa sau a dezactiva functia raportului de contrast dinamic.
- Control aspect: Reglați raportul de aspect la "Plin" și 4: 3, 16:9 (24"W).
- Filtru Lumină Albastră: Reglati nivelul de energie al luminii albastre emise de retroiluminarea cu LED-uri.

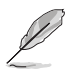

- Când activati Filtru Lumină Albastră, setările implicite ale Mod standard vor fi importate automat.
- Între Nivel 1 și Nivel 3, functia Strălucire poate fi configurată de utilizator.
- Nivel 4 corespunde setării optimizate. Functia Strălucire nu poate fi configurată de utilizator.
- Monitorul foloseste panoul de lumină albastră și conformitatea cu TÜV Rheinland la resetarea de fabrică/setări de mod implicit.

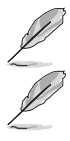

Optiunea 4:3 este disponibilă numai când sursa de intrare este în formatul 4:3.

Consultați următoarele pentru a atenua solicitarea oculară:

- Utilizatorii trebuie să facă pauze dacă lucrează multe ore la monitor. Vă recomandăm să faceti pauze scurte (cel putin 5 minute) după aproximativ 1 oră de lucru continuu la computer. Pauzele scurte şi frecvente sunt mai eficiente, decât o singură pauză mai lungă.
- Pentru a reduce la minimum solicitarea și senzația de uscare a ochilor, utilizatorii trebuie să-şi odihnească ochii periodic, concentrându-se pe obiecte aflate la depărtare.
- Exercitiile pentru ochi pot ajuta la reducerea oboselii ochilor. Repetati frecvent aceste exercitii. Dacă oboseala ochilor continuă, consultati medicul. Exercitii pentru ochi: (1) Priviti în sus și în jos în mod repetat (2) Rotiti lent ochii (3) Mişcaţi ochii pe diagonală.
- Lumina albastră cu energie mare poate cauza oboseală oculară şi AMD (Degenerescenţă maculară senilă). Filtru de lumină albastră pentru a reduce lumina albastră dăunătoare cu 70% (max.) pentru a evita CVS (Sindromul privitului la calculator).

#### **3. Culoare**

Selectați culoarea dorită a imaginii cu această funcție.

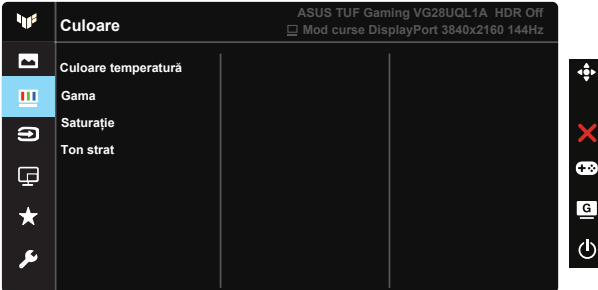

- Culoare temperatură: Cuprinde trei moduri de culoare presetate (Rece, Normal şi Cald) şi Mod utilizator.
- Gama: Cuprinde trei moduri gama, şi anume 1.8, 2.2, 2.5.
- Saturaţie: Intervalul de reglare este de la 0 la 100.
- Ton strat: Conţine trei moduri de culoare, inclusiv Roşiatic, Natural şi Gălbui.
	- În Mod utilizator, culorile R (Roşu), G (Verde) şi B (Albastru) pot fi configurate de utilizator; intervalul de reglare este între 0 ~ 100.

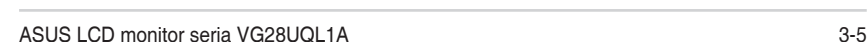

#### **4. Selectare introducere**

Selectati sursa de intrare dorită și comutați funcția Detectarea automată a intrării între pornit şi oprit. Sursa de intrare a monitorului nu se va comuta automat atunci când functia de detectare automată a intrării este dezactivată.

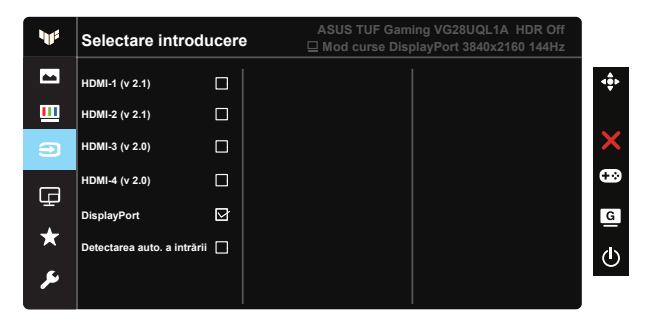

#### **5. Configurare PIP/PBP**

Configurarea PIP/PBP vă permite să deschideti una sau mai multe ferestre secundare conectate de la orice sursă video.

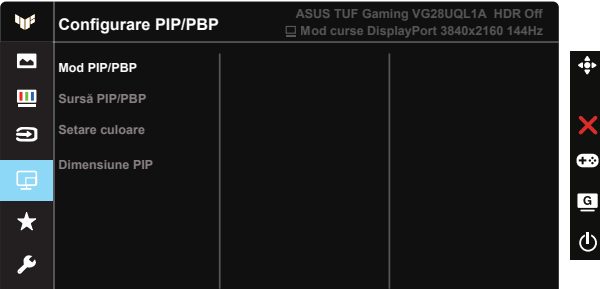

- Mod PIP/PBP: Selectează functia PIP, PBP sau dezactivează aceste functii.
- Sursă PIP/PBP: Selectati sursa de intrare între HDMI-1 (v 2.1), HDMI-2 (v 2.1), HDMI-3 (v 2.0), HDMI-4 (v 2.0) sau DisplayPort.
- Setare culoare: Ajustati Setare culoare.
- Dimensiune PIP: Reglati dimensiunea PIP la "Mic", "Mediu" sau "Mare".

#### **6. MyFavorite**

Puteți ajusta Scurtătură și Setare Personaliz de la această funcție principală.

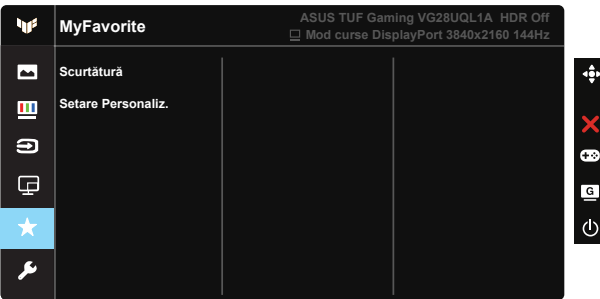

- Scurtătură: Utilizatorii pot selecta dintre "GamePlus, GameVisual, Strălucire, Contrast, Configurare PIP/PBP, Selectare introducere, HDR, Filtru Lumină Albastră, Culoare temperatură, Volum, MyFavorite-1 (Load), MyFavorite-2 (Load)" şi să seteze ca scurtătură.
- Setare Personaliz.: Puteți efectua setările în funcție de favorite.

#### **7. Configurare sistem**

Reglează configurația sistemului.

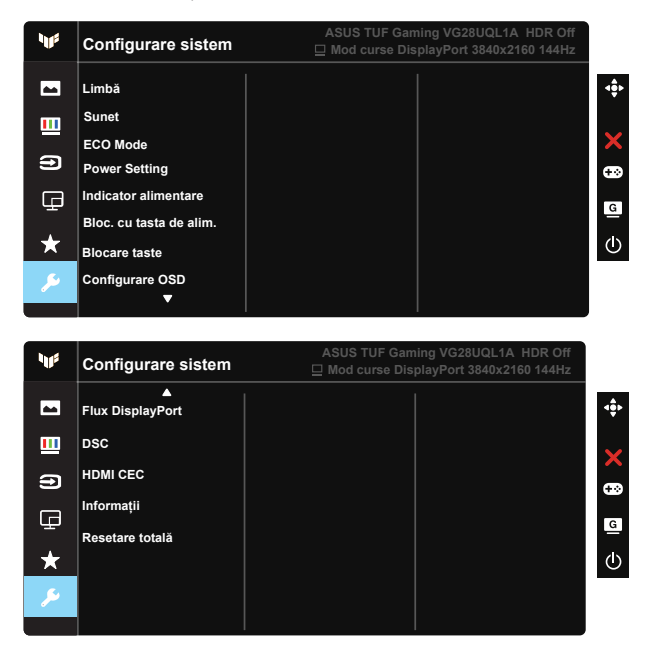

• Limbă: Selectati limba OSD. Optiunile sunt: Engleză, Franceză, Germană, Spaniolă, Italiană, Olandeză, Rusă, Polonia, Cehia, Croaţia, Ungaria, România, Portugalia, Turcia, Chineză Simplificată, Chineză Tradițională, Japoneză, Coreeană, Persană, Thailandeză și Indoneziană, Ucraina .

- Sunet: Reglează nivelul volumului de ieşire.
- ECO Mode: Activează modul ecologic pentru economisire energie.
- Setări alimentare: Folositi pentru a selecta Mod standard sau Mod econom. energie.
- Indicator alimentare: Activaţi/dezactivaţi indicatorul LED de alimentare.
- Bloc. cu tasta de alim.: Pentru a activa/dezactiva tasta de alimentare.
- Blocare taste: Dezactivați toate funcțiile tastelor. Dacă țineți apăsat pe butonul Jos pentru mai mult de cinci secunde, veti dezactiva functia de blocare a tastelor.
- Configurare OSD: Reglează parametrii Pauză OSD, DDC/CI şi Transparenţă pentru ecranul OSD.
- Flux DisplayPort: Schimbați verisunea DP la 1.2 sau 1.4.
- DSC: Porneşte/opreşte DSC.
- HDMI CEC: Porneşte/opreşte HDMI CEC.
- Informatii: Afisează informatiile referitoare la monitor.
- Resetare totală: Se selectează "DA" pentru a readuce setările la modul implicit din fabrică.

### <span id="page-23-0"></span>**3.2 Specificaţii**

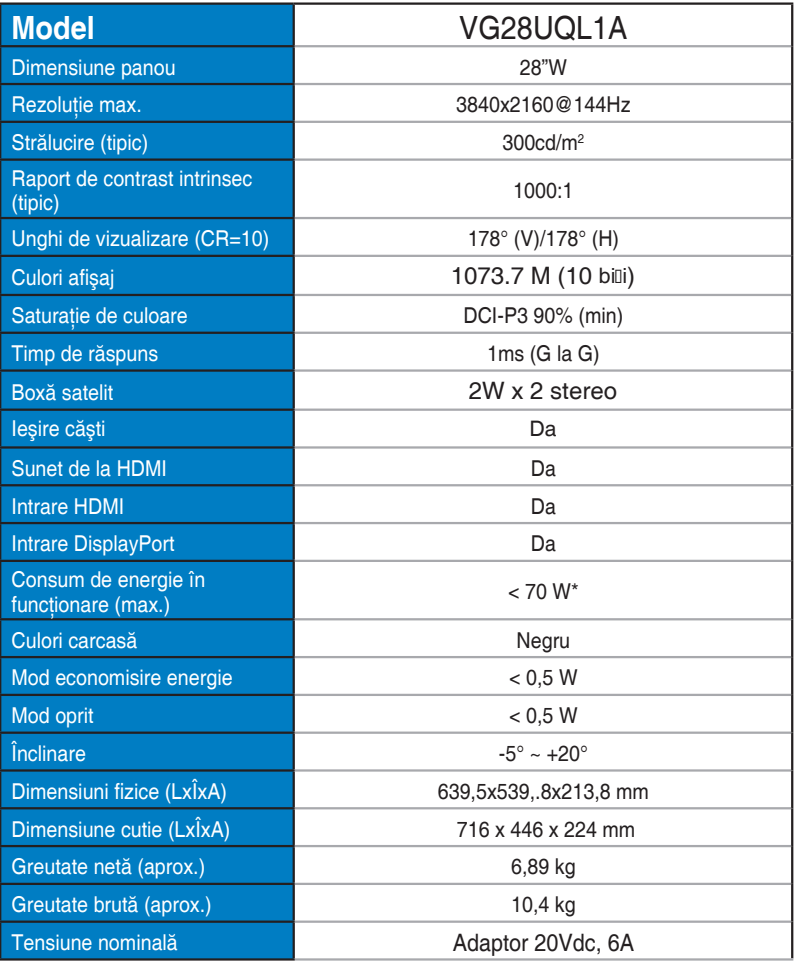

### <span id="page-24-0"></span>**3.3 Depanare (FAQ)**

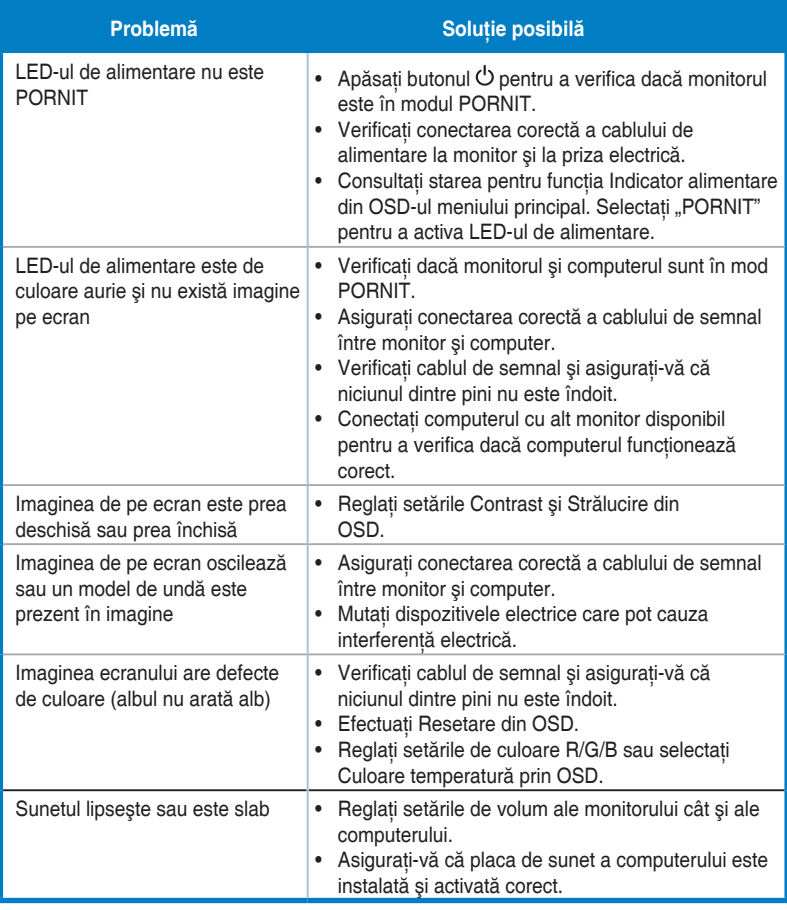

### <span id="page-25-0"></span>**3.4 Listă de frecvenţe acceptate**

### **HDMI2.0**

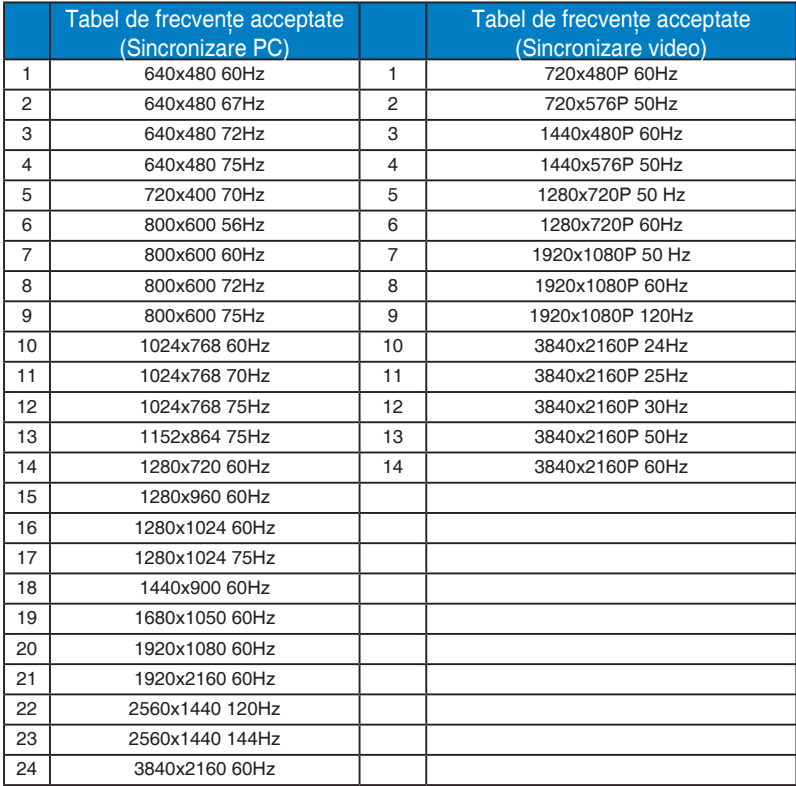

#### **HDMI2.1**

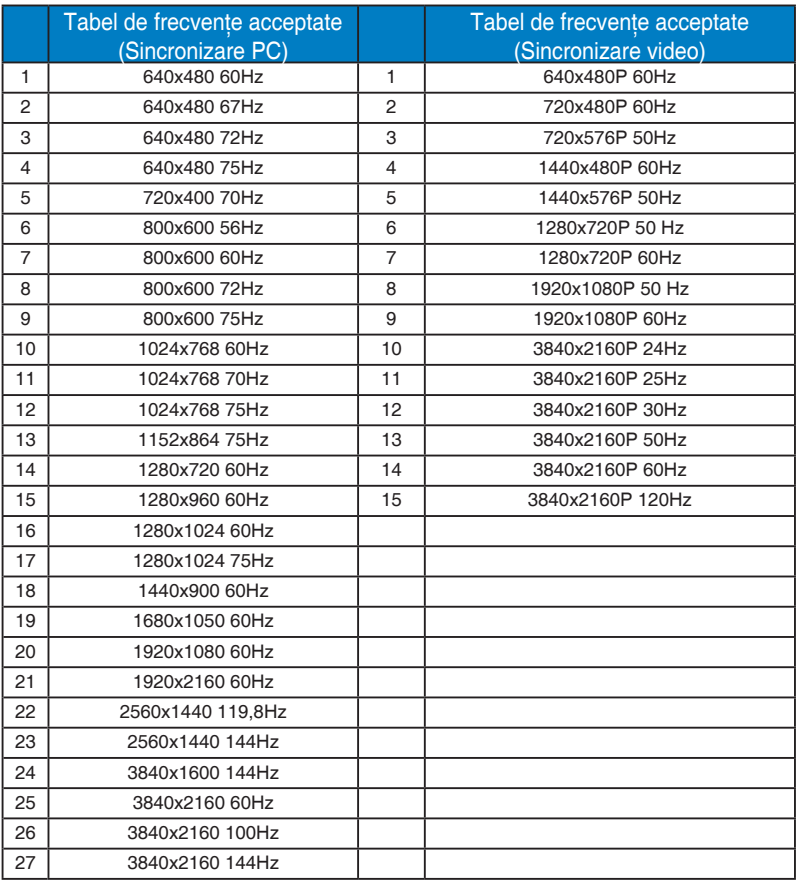

### **DP1.4(HDR400)**

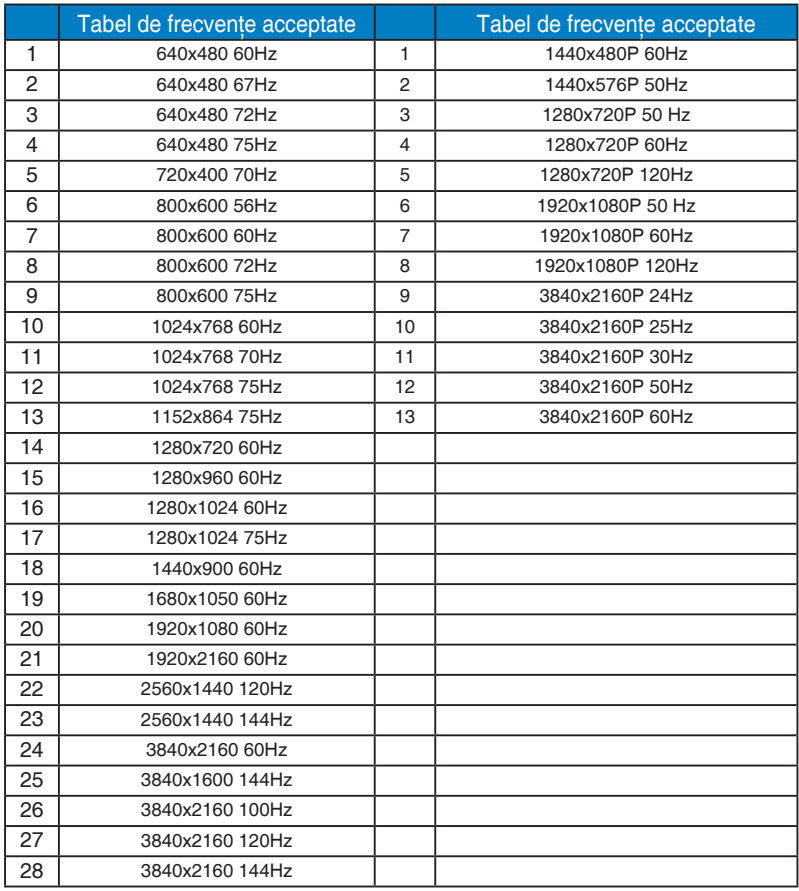

\* Modurile care nu apar în tabelele de mai sus s-ar putea să nu fie acceptate. Pentru rezoluție optimă, vă recomandăm să alegeți un mod care apare în tabelele de mai sus.